# **TP 05 : Simulation d'une transmission CDMA par Simulink**

## **1- Objectifs**

Le but de ce TP est l'étude par simulation d'une transmission CDMA de deux voies différentes (signaux paroles), via un canal AWGN avec la modulation BPSK en bande de base.

## **2- Model Simulink**

- **A l'entrée de l'émetteur,** on trouve les deux signaux (importés Signal From Workspace S1 et S2), deux codes d'étalements pseudo aléatoire (par exemple de type Hadamard C1 et C2), deux gains de normalisations des codes, deux modulateurs réelles BPSK. Pour raccorder l'ensemble des blocs on a besoin de deux blocs de produit et un bloc de sommateur.

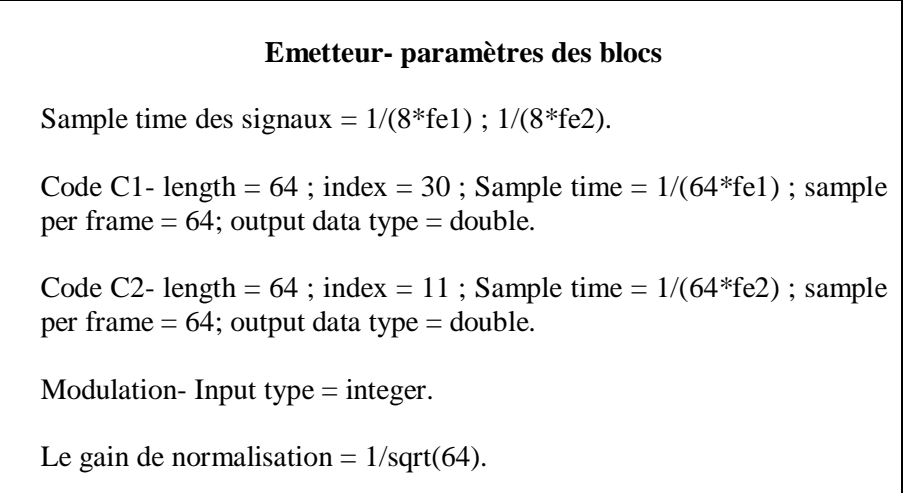

- **Le canal AWGN** Initial seed  $= 1237$ ; Signal to noise ratio (SNR)  $= 20dB$ ; Input signal power  $= 1$  W;
- **Au niveau du récepteur**, le signal à la sortie du canal est démodulé sur deux voies afin de récupérer les deux signaux émis. Chaque voie contient le même code d'étalement utilisé dans l'émission, un filtre intégrateur, un démodulateur BPSK, un temporisateur (buffer) de taille 8 permettant une sortie des mots 8bits par 8bits et finalement, un convertisseur des bits en mots entiers sans oublier le bloc multiplieur.

### **Récepteur- paramètres des blocs**

Filtre intégrateur- Integration period = 64.

Buffer- output buffer size  $= 8$ .

Bit to Integer Converter-Number of bits per integer = 8; MSB; Unsined; Unit8.

Signal de sortie- Signal From Workspace – inf, 1.

- Le temps d'exécution du modèle 75s ; Rapid accelerator.

## **3- Programme principal (Matlab)**

- Chargez des deux signaux de parole par l'utilisation de la fonction *waveread*.
- Utilisez la fonction *wavplay* pour écouter ces signaux.
- Utilisez la fonction *dec2bin* pour convertir les valeurs décimales des signaux parole en mots binaires de 8 bits (attention les mots convertis sont des caractères).
- Utilisez la fonction *reshape* pour organiser la matrice de conversion en vecteur.
- Revenir au type décimal (niveaux bande de base) en utilisant la fonction inverse *bin2dec*.
- Exécutez maintenant le modèle Simulink à partir de la fonction *sim* pendent **5s**.
- Lancez l'écoute des signaux de sortie.
- Conclure.
- Comparez graphiquement les signaux d'entrée et les signaux de sorties.
- Conclure.